# **The xtUML method - Verification**

- ◆ **Analysis** questioning, thinking, sketching...
	- Descriptive UML diagrams
		- use case, sequence, ...
- **Executable Modeling** formalizing the analysis:
	- Component Diagrams (partitioning/interfaces)
	- Class Diagrams (data)
	- State Machines (control)
	- Activities (processing)
- **Verification** 
	- **Interpretive Model Execution**
- **Code generation** 
	- Template and Rule-Based Translation

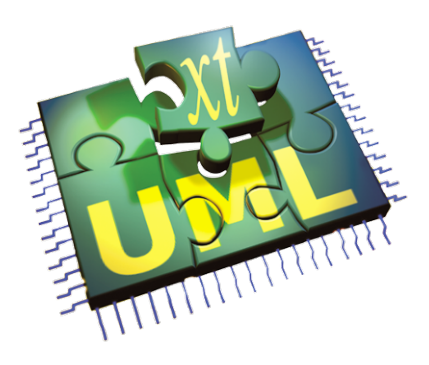

### **Verifier Overview**

- **Execute your models using the BridgePoint Verifier**
- Allows interactive debugging of the model without translation **into platform specific code**
- ♦ **Functions like a normal debugger** 
	- **Breakpoints**
	- **Event queue for pending events**
	- **Variable inspection**
	- **Stepping (into/over)**

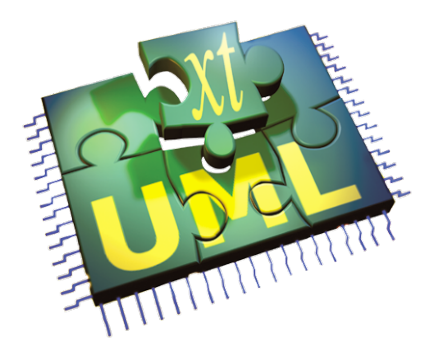

# **xtUML Verification Perspective**

◆ Can be launched via right-click on the model in the Model **Explorer perspective** 

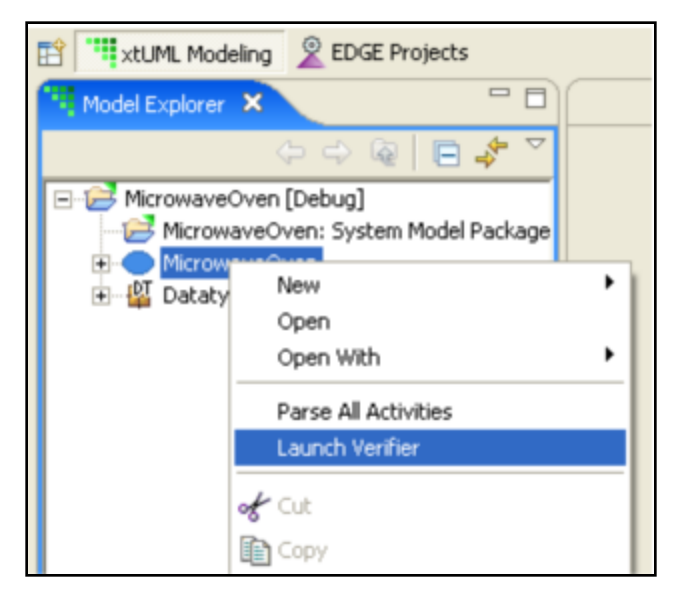

♦ **xtUML Debugging perspective will open and a Model Verifier Application configuration will appear. Select the model to launch in Verifier** 

#### **Verifier Debug Configurations**

- ♦ **Verifier requires that at least one debug configuration be created for each model**
- ◆ Select a model to verify, click 'Debug' to start

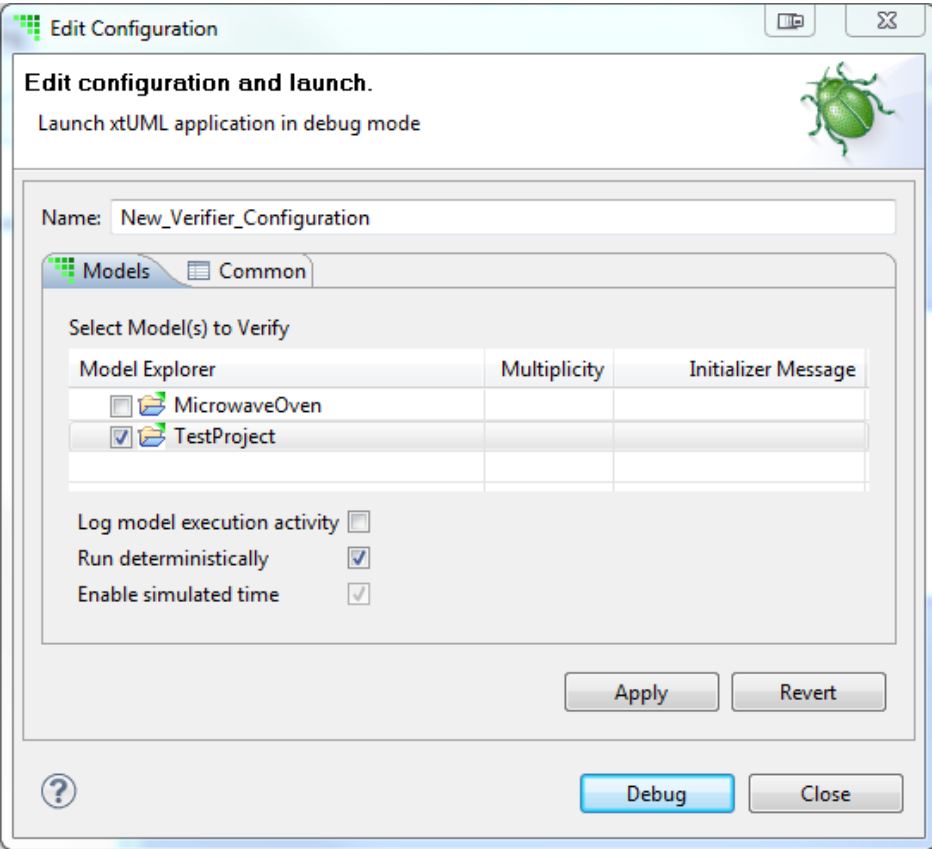

# **Managing Verifier Debug Configurations**

- ♦ **Useful for selecting which components to debug in a session**
- At least one component must be selected to run Verifier

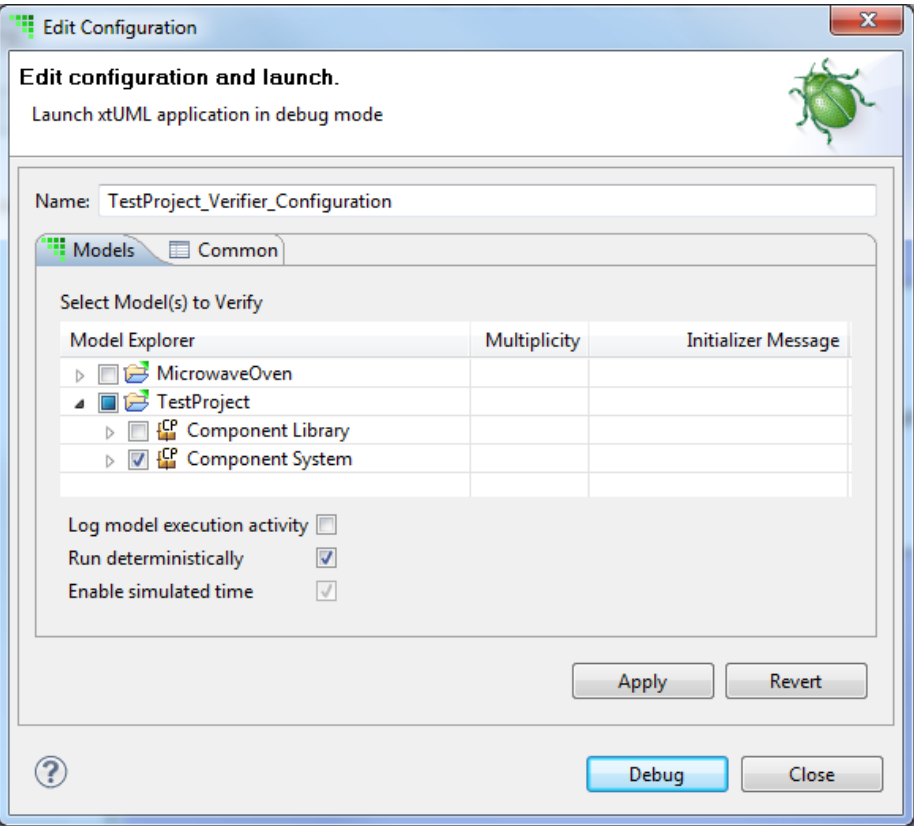

### **Executing Models in Verifier**

- **Models do not run automatically, functions must be manually invoked**
- **Functions contained in Function Packages will create instances of classes involved if state machines do not have creation transitions**
- ♦ **Port operations and signals can also be executed via the context menu**
- ◆ Context menu "execute" option not **available in Model Explorer window, must use Session Explorer**

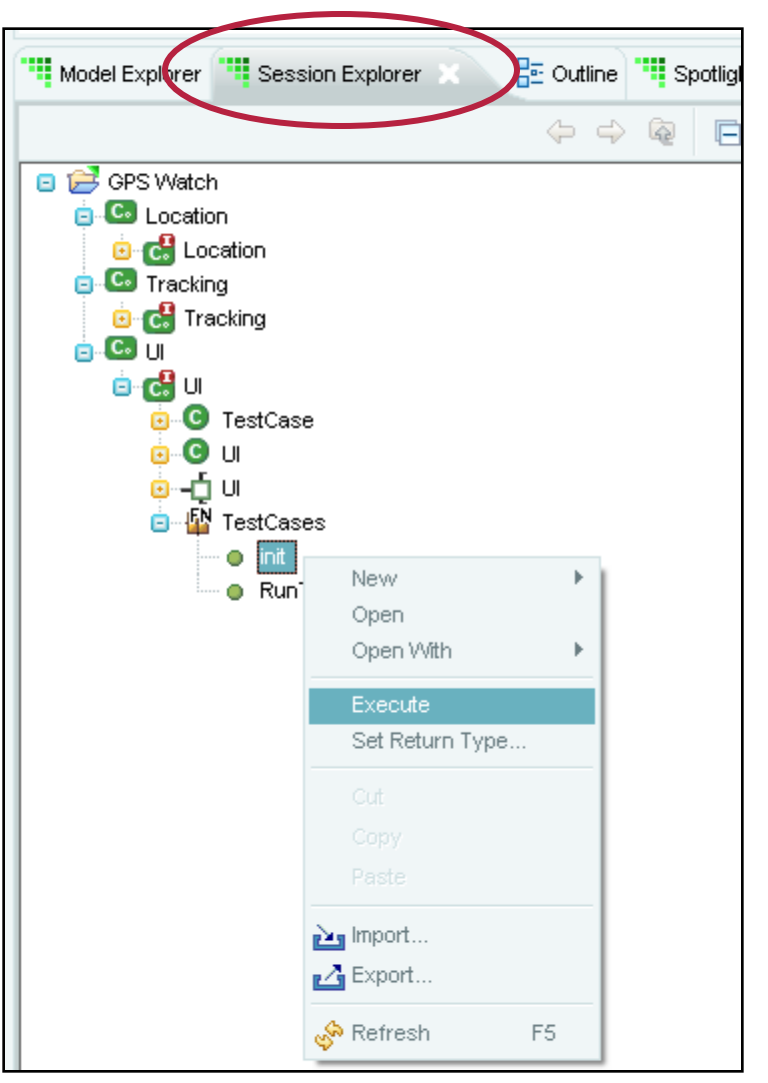

# **Spotlight in Verifier**

- ◆ Spotlight is a method of highlighting current states in state **machines**
- ♦ **Transitions that caused the state to be entered are also highlighted**

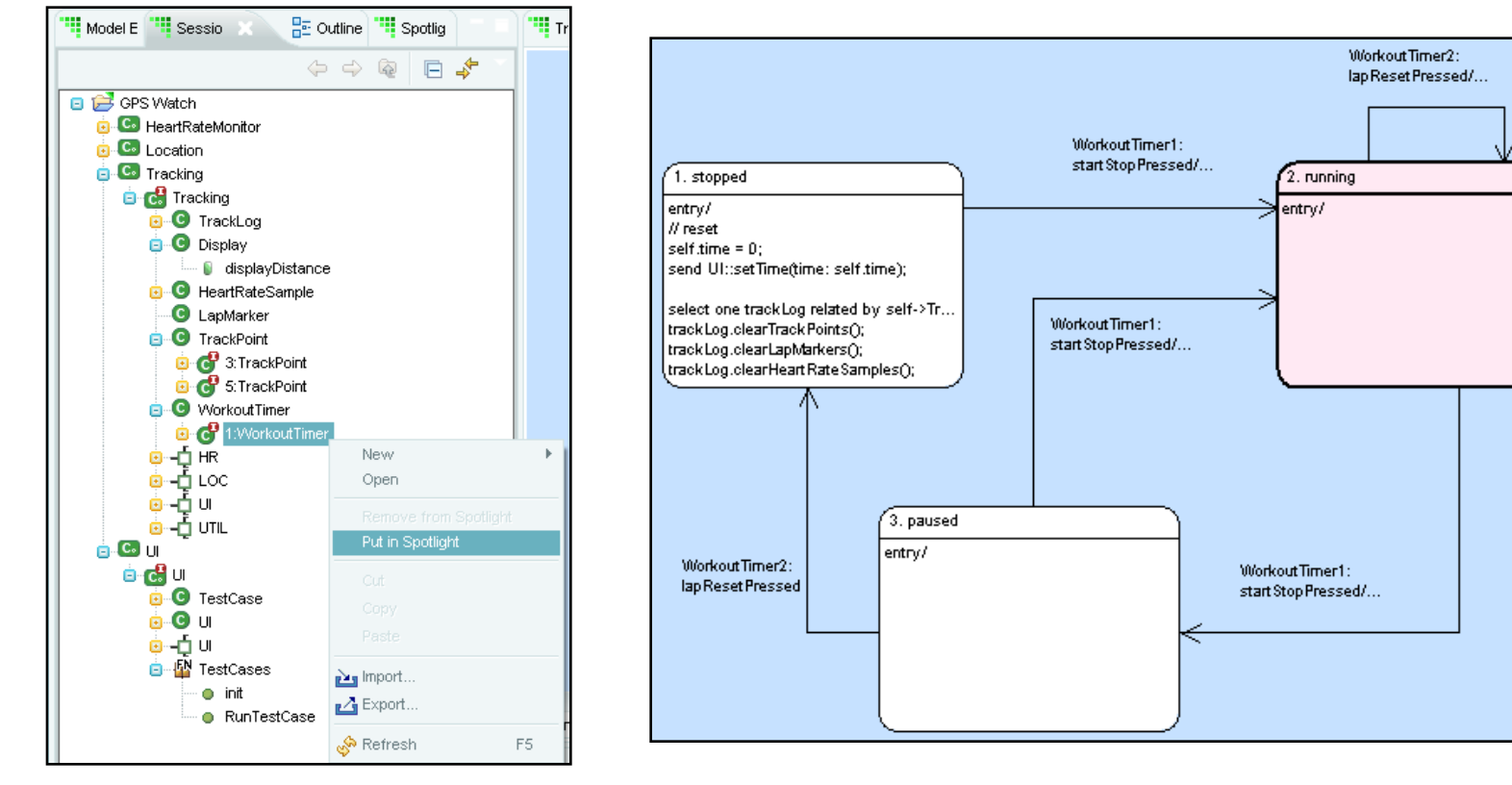

Workout Timer3:

tick/...

#### **Breakpoints in Verifier**

- **Breakpoints can be set on** 
	- **State entry and exit**
	- **Action language statements**
- ♦ **Properties are contextual to type of breakpoint; states or action language lines**
- Debug window shows that a breakpoint has been hit, and **events that are queued**

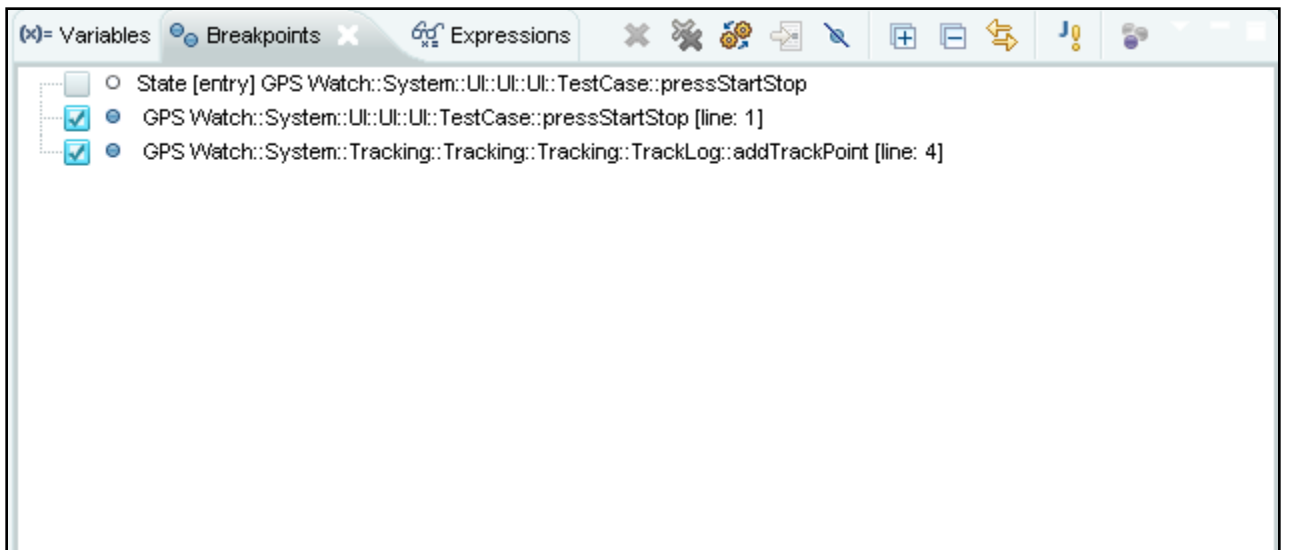

#### **Variables window**

- ♦ **Variables window displays:** 
	- **Transient variables**
	- **Operations**
	- **Parameters**
	- **Class instances, attributes also displayed hierarchically**
- ♦ **List is dynamic and expandable**

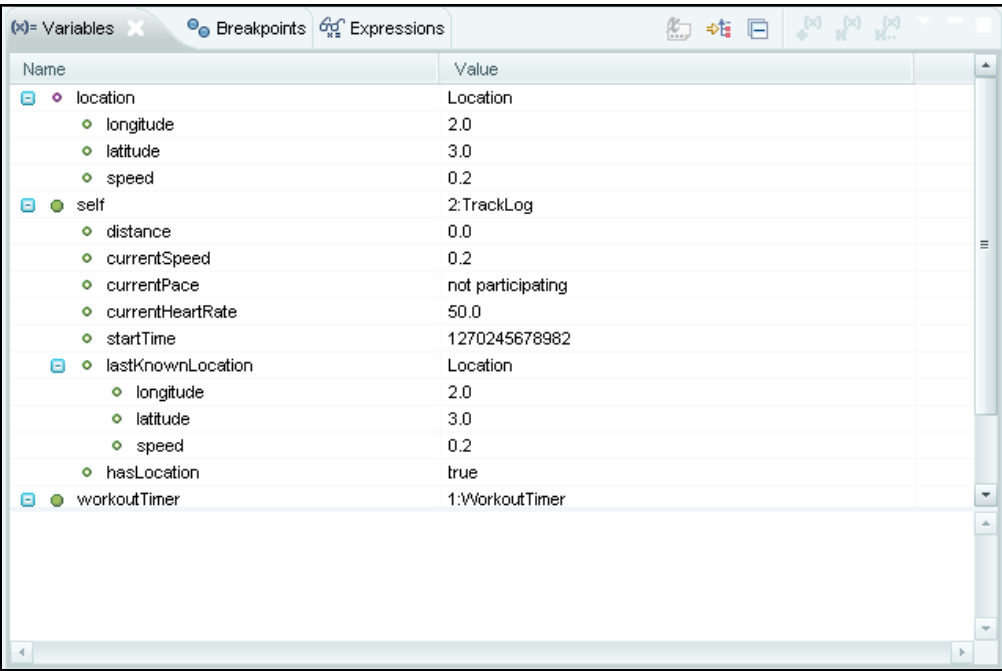